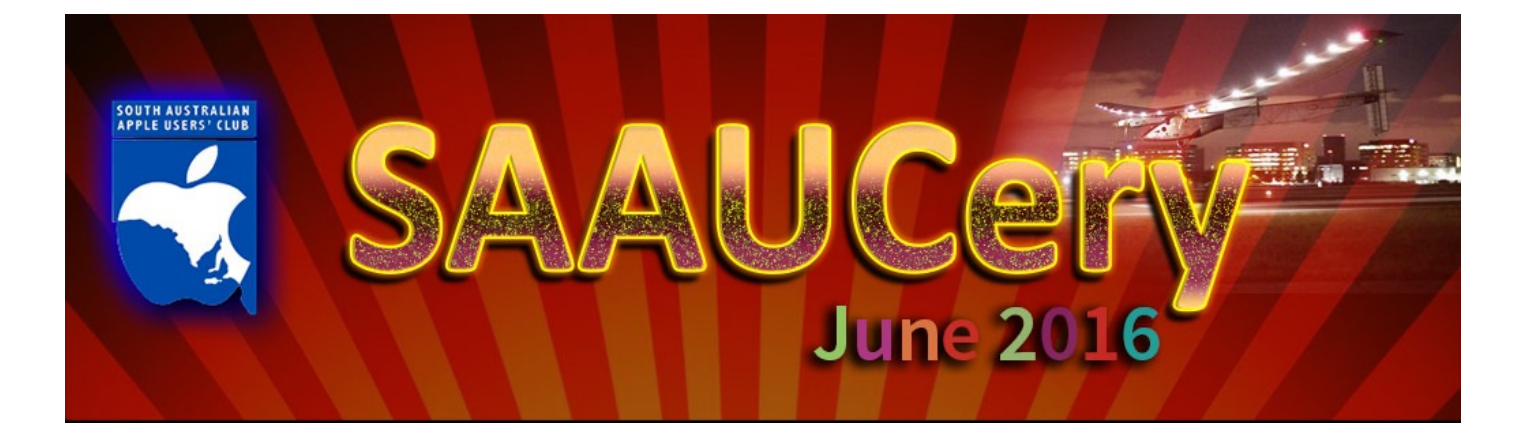

### **June Meetings: Friday 3rd June @ 7:30pm – SIG's** (doors open @ 7:00pm)

# **& Wednesday 8th @ 2:00pm**

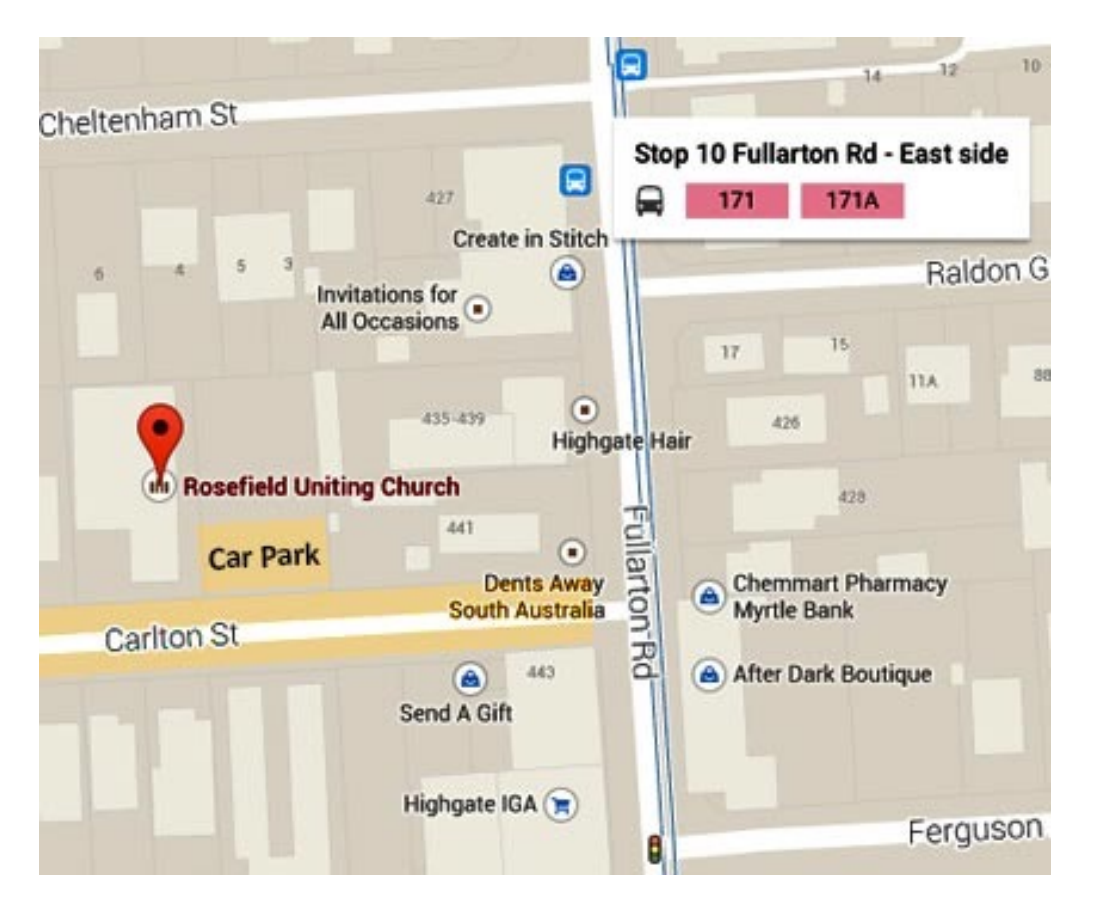

#### **Meetings at Rosefield UC 2 Carlton Street Highgate – off Fullarton Rd between Fisher Street & Cross Road**

[Street View <https://www.google.com.au/maps/@-34.960106,138.624922,3a,90y,357.08h,90.59t/](https://www.google.com.au/maps/@-34.960106,138.624922,3a,90y,357.08h,90.59t/data=!3m4!1e1!3m2!1sbqkyXXNQ39xIB7LKVM0QyQ!2e0!6m1!1e1) data=!3m4!1e1!3m2!1sbqkyXXNQ39xIB7LKVM0QyQ!2e0!6m1!1e1>

#### **July Meetings:**

Our guest speaker for Friday 1st July is Richard Velasquez, a Canadian, whose expertise is in telecommunications and he will be speaking about the NBN.

Our Wednesday 7th July meeting will be our usual SIG format.

### **From our President**

*When we do not have a special guest speaker at our Friday night meetings we categorise them as a SIG meeting - SIG stands for special interest groups. The Wednesday afternoon meeting is basically run this way. The June meeting, this Friday, will be a SIG meeting and is a great opportunity to talk to other members about your particular computing interest. There is a tendency to gather around the TV and it concerns me that the variation of interests is not being catered for. There has also been some feedback that people are interested in down to earth topics, basics of computing. To that end it is planned that we will set up different tables dedicated to various interests, e.g.iPad, Mac basics, Applications, Troubleshooting, Tricks and Tips… I hope everyone will come along with some good ideas. Our computing devices are there to enrich our lives and we pick and choose how that is to be.*

*There are so many wonderful new ideas and products we hear about every day that we can only marvel at the ingenuity and creativity of so many people. Expect to be wowed by the next WWDC 2016, Apple's Worldwide Developers' Conference to be held in San Francisco,California June 13 - 17. Watch it live online or later, if early morning isn't your thing.*

#### *Regards*

*Ma*r*e* 

# **WWDC June 13–17, 2016**

[<http://www.macrumors.com/roundup/wwdc/](http://www.macrumors.com/roundup/wwdc/)>

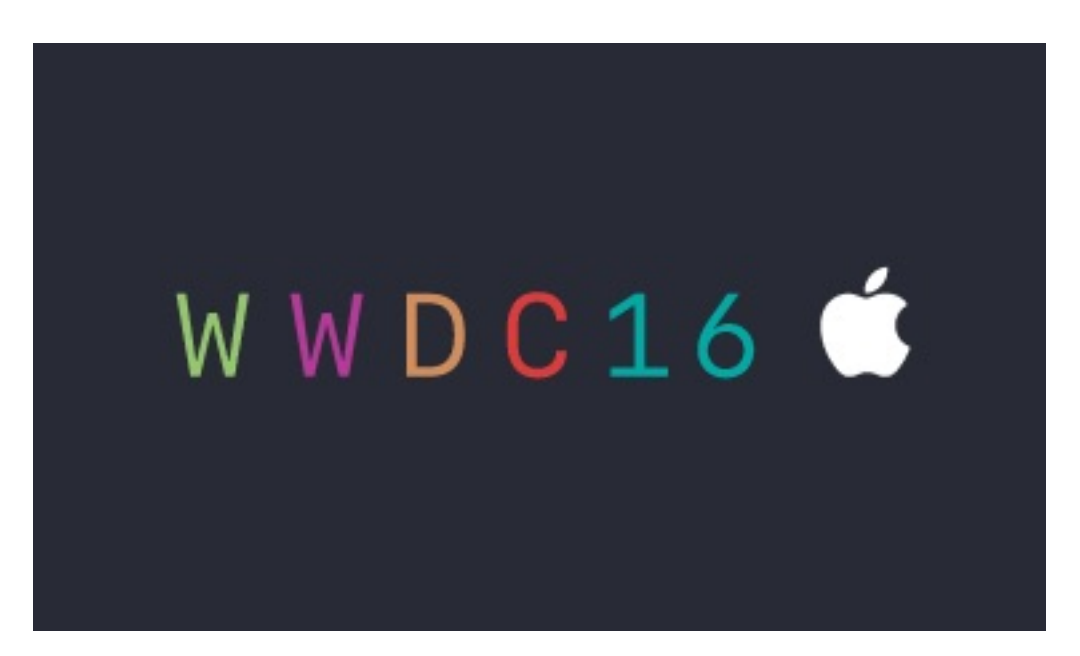

As reported last issue, rumours abound about possible announcements, the link above shows some of them.

The live web broadcast of the Keynote is usually at about 2:00am on the day after our time (June 14) but will be available any time afterwards via the Apple site.

### **Cleaning up your Mac**

**So, your Mac is not as fast as it used to be, especially when booting up.**

Yours is not the only slow Mac, in fact there is quite an industry built around this common problem.

There are many Apps that promise to clean and restore performance and it is hard to know which to buy, or perhaps you should not buy any.

If your Mac has had system after system updated, cloned, transferred, migrated and added to; it will run slower and nothing returns that original speed, except a complete erase, Install and reload of everything you need. Its a big job - anything up-to 20 hrs.

Thats too long and scary for the average user, so how do you improve your Mac performance?

### **Good management practices should become your habit.**

Empty the Trash, otherwise all those deleted files are still on board.

Cleaning up the Desktop by placing folders etc where they should be in the respective Users locations and limiting desk top "stuff" to well under 1G. Viewing the Hard Drive in Column View and making sure all Folders are in the correct place especially none in the first column except the original 4 or 5.

Having a large number of emails for Mail to sort through and web pages displayed in your browser when they open will effect opening times and startup if they are opened at startup. The trick is to manage emails by creating mailboxes for messages you want to keep (you can apply rules or just drag and drop emails into the appropriate mailbox) delete immediately after reading the emails you do not need to keep and emptying the trash mailbox.

In your browser, use bookmarks or keep a record in Notes or TextEdit of the sites you may want to revisit so that the cache can be cleared without losing any links important to you.

Some App advertisements suggest that removing Language files (over 1GB) from the system will help with boot-up speed but these files are only used if you choose another language, they are not accessed so can not slow down your Mac, better left where they are.

They do take up space on your HDD or SSD but that is all.

See: <[https://discussions.apple.com/thread/6723927?tstart=0>](https://discussions.apple.com/thread/6723927?tstart=0)

The same applies to small Apps, if they are installed but not used, removing them has only minimal effect on storage space, none on performance.

If you run an anti-virus App, it will slow down the OS considerably and regardless of how good it is, none can keep up with the proliferation of virus/worms etc that are being produced on a daily basis.

Likewise other Apps that run "in the background" and/or at startup. Consider what you really need to have working or available all the time.

Using Disk Utility (Verify Disk & Repair Permissions) when something is not working is a good first port of call. I don't believe it needs to be run often and indeed many get away with a once a year run without any dire effects. Otherwise once every 3-4 months is adequate.

#### **HDD / SSD Storage**

These days the drives are so big you would need to have an unbelievable amount of data to have caused a slow down. However, the Unix OS needs at least 10% free space (some say a 10GB minimum on a small capacity drive) to work efficiently and preferably quite a bit more. If you fill up your HD it will slow down until it is so full, it stops.

If you have overloaded your drive, deleting files will help performance.

Look for .DMG (disk image installer files) and other large files clogging up space, if you think you might need them later copy them to an external device/media, then delete them.

Duplicate files can also hog space but before deleting ensure that they are actually the same, old and new versions of a file may have the same name. Photos in different folders can have the same name for different photos, for example, a person, place or event.

[<http://www.chriswrites.com/10-tips-to-free-up-hard-drive-space-in-mac-os-x/>](http://www.chriswrites.com/10-tips-to-free-up-hard-drive-space-in-mac-os-x/)

Some Apps, like Photoshop, use a lot of processing power and disk space for temporary working files, if your internal drive is short of space, and it is possible, assign disk use (Scratch Disk in Photoshop preferences) to an external drive. (Connect before opening the App.)

Defragmentation (which was once mandatory in OS9) does not help in any OSX and in fact often causes slow down until the system can find where the Defrag App has put everything.

On an older Mac, a spinning beach ball cursor could indicate slow disk access, if you are using lots of Apps, have lots of windows open or your disk is overloaded that is to be expected. However, Hard Drives do not last forever, most have a 3 year warranty but being mechanical devices, the life will vary depending on use. Note that a warranty does not cover data loss.

#### **Slow Internet & Multitasking**

Slow internet access may not be your Mac's fault, it may be your connection, the server at the link you are accessing or a bottleneck somewhere, the internet can only be as fast as the slowest part in the network. That said, too many web pages open at the same time will slow your browser. When other Apps are open as well, they will be effected too.

Mac's multitask, but be reasonable about how many tasks you want yours to do at the same time. Close Apps you do not need open.

### **Cleanup Apps…**

[What prompted me to write this article was a query about CleanMyMac 3. <http://](http://macpaw.com/cleanmymac) macpaw.com/cleanmymac>

CleanMyMac review at MacUpdate [<http://www.macupdate.com/app/mac/30017/](http://www.macupdate.com/app/mac/30017/cleanmymac) cleanmymac>

Looking at the site, it appears attractive, (like similar Apps), it is clear though that some of the cleaning actions are things you can do without it, – without spending your money.

As SAAUC has not tested this App, we can not approve it or disapprove of it.

There are numerous utilities at the App Store, many free, and one would expect that being available via Apple, they would be safe to use. However, Apple and the App makers will not give guarantees and can not be responsible for how users use the Apps. All users have different needs, levels of understanding and experience. Another point is that if you are short of disk space, perhaps adding more Apps is not wise.

The following advice comes from some long-time SAAUC members and from the internet, hopefully it will be helpful but you are responsible for your own actions, not us!

Some web linked pages will include advertisements and suggestions about using various Apps, please do your own research before downloading and using any of these.

#### *Peter Jenkins says;*

All of these utility applications, seem to have users who love them and others who hate them, so it's hard to know who's right.

I suppose that people need to make up their own minds on what to trust.

I have used Cocktail for many years and I am quite happy with it, so I recommend it. It has never caused me any problems on my home Macs and all the Macs at work that I look after.

<http://www.maintain.se/cocktail/> <http://www.macupdate.com/app/mac/10909/cocktail> Cocktail costs US\$19. free trial available

Similarly, Onyx seems to be well regarded. (Onyx is free/donationware.) <http://www.titanium.free.fr/onyx.html> <http://www.macupdate.com/app/mac/11582/onyx>

#### *John Bohmer and others recommend MainMenu.*

[http://mainmenuapp.com](http://mainmenuapp.com/) <http://www.macupdate.com/app/mac/17111/mainmenu-pro>

This comes in standard and Pro versions, the standard is available at the App Store, compare functions and prices.

#### *John also says;*

Keep regular Time-machine backups. Do CRON jobs each month or two.

*This is a built-in UNIX scripting function that needs some learning about prior to using.*

<[https://ole.michelsen.dk/blog/schedule-jobs-with-crontab-on-mac-osx.html>](https://ole.michelsen.dk/blog/schedule-jobs-with-crontab-on-mac-osx.html) (Using Terminal) <[http://mac.softpedia.com/get/Utilities/CronniX.shtml>](http://mac.softpedia.com/get/Utilities/CronniX.shtml) (Free Graphic interface)

*(MainMenu Cache Cleaner & Maintenance functions handle these tasks.)*

Keep 10 GB free space minimum on HD at all times.

AVOID MACKEEPER AT ALL COSTS.

IMHO no other action required apart from enjoying your Mac  $\checkmark$ 

### *Other advice.*

An up to date version of DiskWarrior is also good to use sparingly, say once a year. [<http://www.alsoft.com/DiskWarrior/>](http://www.alsoft.com/DiskWarrior/) (US\$120) Review: <<http://www.macnn.com/reviews/alsoft-diskwarrior-5.0-os-x.html>>

**RAM:** You can not have too much, if you can add more to your Mac it will likely improve performance.

*With all the above, a very good rule is "if it aint broke - don't fix it" -and Macs are very forgiving too so get organised and don't worry.*

### *More links*

[<http://www.duplicatefilesoftware.com/?lang=en>](http://www.duplicatefilesoftware.com/?lang=en) This 25 minute video suggests that you do not need to buy any Apps. [<https://www.youtube.com/watch?v=BxOi6JDLN2Y>](https://www.youtube.com/watch?v=BxOi6JDLN2Y) Also: <https://youtu.be/ovmm6ogUBi0> [<http://www.macworld.com/article/2030221/our-favorite-mac-cleanup-tips.html>](http://www.macworld.com/article/2030221/our-favorite-mac-cleanup-tips.html)

### **Anti-Virus Apps**

Some love them and feel more secure using them, others hate them because they slow their Mac down and they think the risk of problems is minimal. It's up to you. John Bohmer was the only person I contacted who uses and recommends one – Malwarebytes [<https://www.malwarebytes.org/antimalware/mac/>](https://www.malwarebytes.org/antimalware/mac/) (It's FREE)

*Be vigilant about attachments in spam and phishing email messages, and similar "please click here" situations weather you run a virus protection App or not.*

### **Backup & External drives**

While this is not related directly to performance, it is an essential part of looking after your files. Time Machine helps you to save and restore any corrupt or accidentally deleted files. External disks are great for cloning and for freeing up internal drive space.

Rob, with thanks to other SAAUC members.

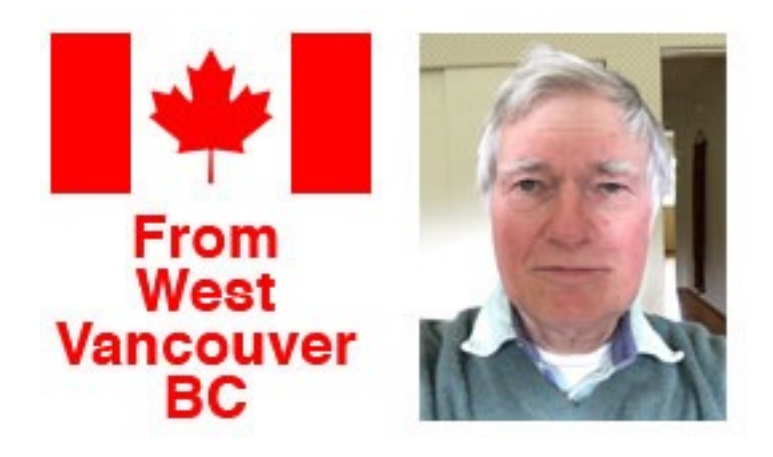

# **Internet Radio Tuners**

For a few years I've had a "micro" stereo system with an AM/FM tuner living in the shelves of the desk where my iMac resides. But getting decent radio reception using attached aerials doesn't really work. However, for some years the cable system through which we get our TV and Internet "pushed" signals from several local radio stations through its system; by hooking the receiver up to a cable outlet with co-axial cable gave excellent reception.

But about eighteen months ago the cable company cut the number of stations, and the quality of the finals it still fed. Quit unsatisfactory! So … some investigation showed me there are beasts called "Internet Radio Tuners" ("IRT" for short) available. I bought one a month ago, and it provides signals from half a dozen stations I want to listen to. (The cable company cut the remaining stations off in March!)

Many broadcasters put a signal of their regular transmissions out on the Internet. You can often "tune into" these and listen on a computer or iDevice; an IRT gets its signals from exactly the same source. But an IRT feeds into your regular stereo amplifier or receiver, so your way of listening is much the same as from a regular radio.

Most IRTs pull in their signals from your Wi-Fi network (mine is set up this way). But they usually also have an Ethernet port to connect to a router, in case Wi-Fi reception is not so good. The first set-up job is to get your IRT onto your Wi-Fi network properly. Once that's done, you use controls on the tuner to search through "great long lists" by country, region or broadcast genre for transmissions you want to listen to (rather a tedious process!). Once found, these can be set up in a "playlist", like pre-sets on a car radio. I found that some of my elections offered more than one stream, differing in quality ("48 kbps" is "low fi"; "96 kbps" is "higher").

I have five stations set up—the Vancouver CBC station we usually listen to ("CBC Radio 1 Vancouver": talk, news, some features); a Seattle station that plays only Classical music ("Classic KING FM")—because the CBC cut most classical music from its other main network; and three ABC feeds: "ABC Classic FM", "ABC Sydney 702" and "ABC Radio National". Classical music from the Seattle and the ABC station comes through in excellent stereo sound!

North America—possibly more so the United States—can be still pretty backward in some things. Don't expect to find DAB digital radio stations over here. For some

reason no-one here is pursuing those (not sure why), even though (I gather) DAB is very common in Europe, and (I know) there are DAB stations in Australia.

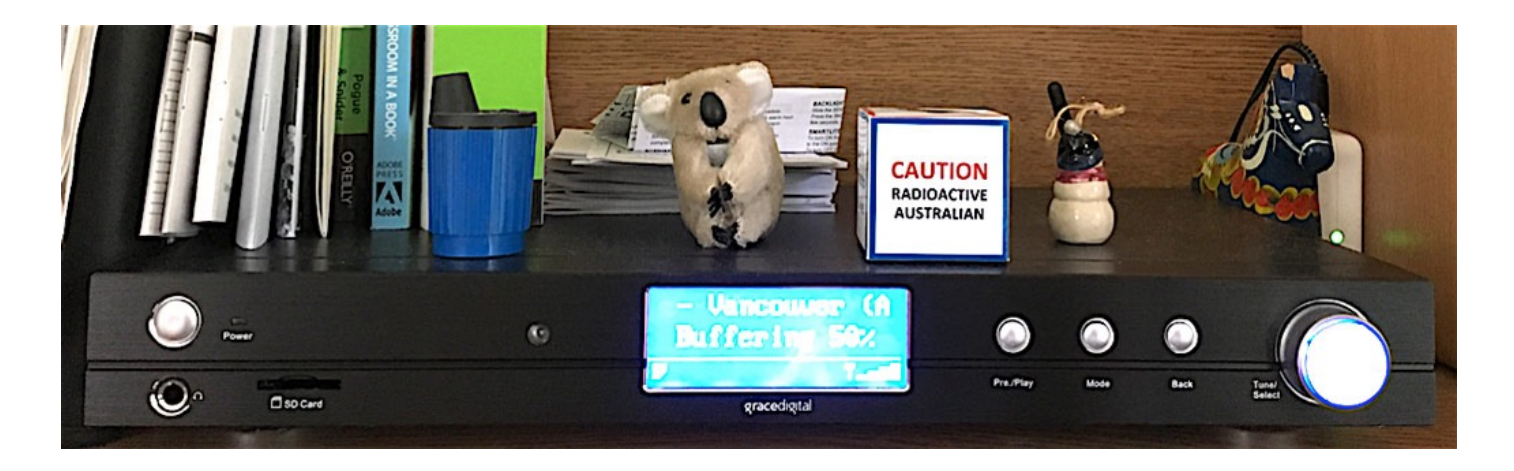

P.S. Ignore the "Radioactive …" bit. Made by an aberrant Kiwi (who, to my eternal sorrow, also happens to be my oldest and best mate over here!).

The tuner is sitting on a shelf directly above my 20-inch 2009 iMac. Beside the horse is an Airport Express, to which is connected the stereo system. My iMac talks to the world via Wi-Fi—it's not cabled to my network. There's a 2 GB Time Capsule just above and to the left of the iMac. There's another Apt Express at the other end of the house, in a closet, to which is hooked up the "big" stereo.

# **Firmware Update**

Apple has released [a new firmware update](https://support.apple.com/kb/DL1880?locale=en_US) for all of its **802.11n**(\*) Wi-Fi base stations, including the [AirPort](http://www.macrumors.com/roundup/airport/) Express, AirPort Extreme, and AirPort Time Capsule. There is more detail at this web-page:

[<http://www.macrumors.com/2016/05/24/apple-airport-base-station-update-7-6-7/](http://www.macrumors.com/2016/05/24/apple-airport-base-station-update-7-6-7/)>.

(I updated my Time Capsule and two Airport Expresses with no apparent harm …)

(\*) These updates are **not** for older 802.11b/g devices.)

Regards, Mike Millard, West Vancouver BC.

# **Solar Impulse 2 update**

#### <http://www.solarimpulse.com/>

Solar Impulse 2 is flying towards Lehigh Valley, Pennsylvania about 100 miles away from New York.

After landing they are waiting for a good weather window to take-off and flyover of the Statue of Liberty.

More info at their site. Map shows progress on the journey around the world so far.

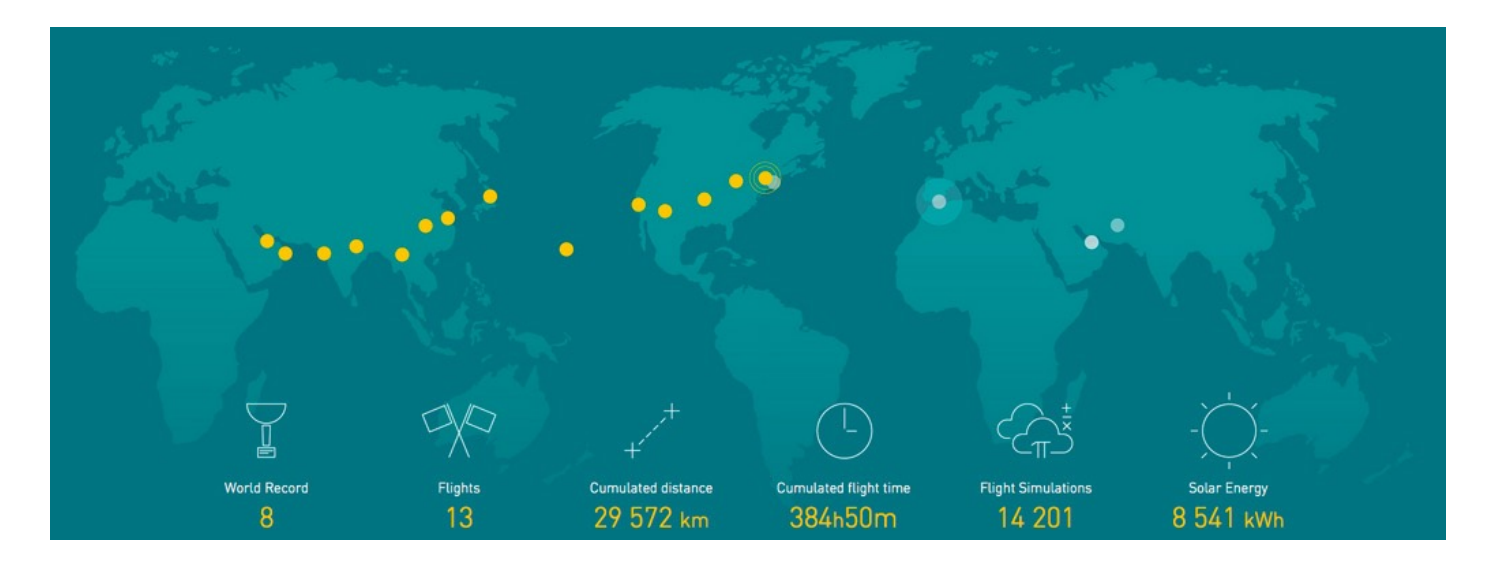

# **SAAUCery is the monthly newsletter of**

**South Australian Apple User Club Inc.** [saaucsecretary@gmail.com](mailto:saaucsecretary@gmail.com) – [http://www.saauc.org.au](http://www.saauc.org.au/) – <https://www.facebook.com/saauc> Editor: Rob Fazakerley (Secretary)

Images, Trade Marks, company and product names are the property of the respective owners and are used for information and descriptive purposes only. Original content © SA Apple Users' Club Inc.